## 日本郵便の年賀状作成サイトの紹介

検索で【郵便年賀.jp】を検索します。

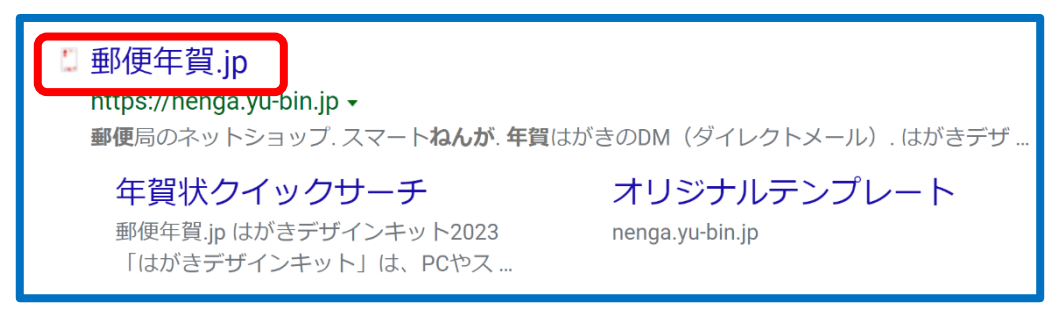

年賀郵便.jp をクリックし、下図のサイトを開きます。

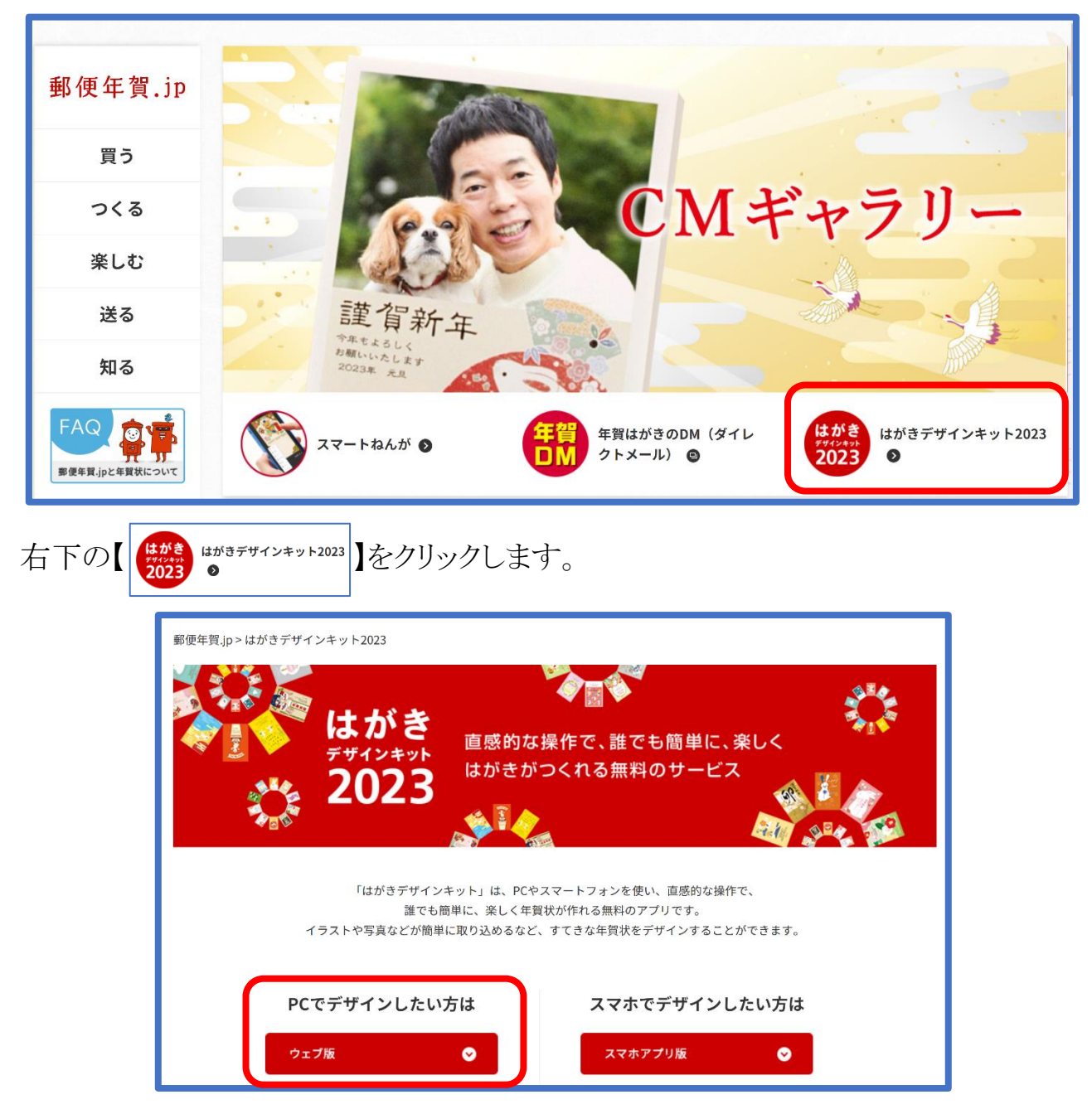

パソコンで作成する場合は、ウェブ版(赤部)をクリックします。

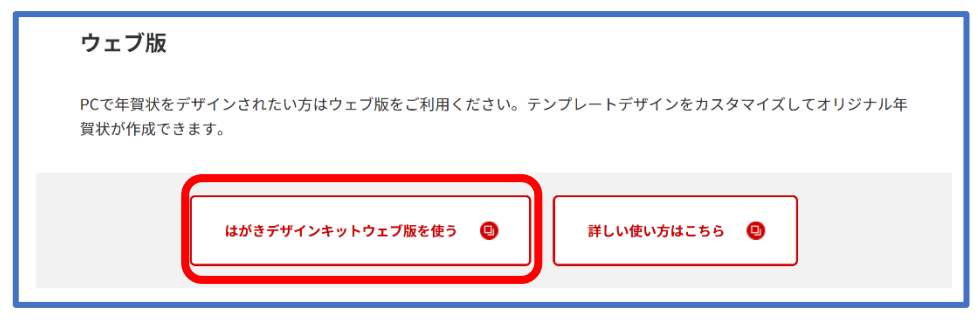

はがきデザインキットウェブ版を使う(赤部)をクリックします。

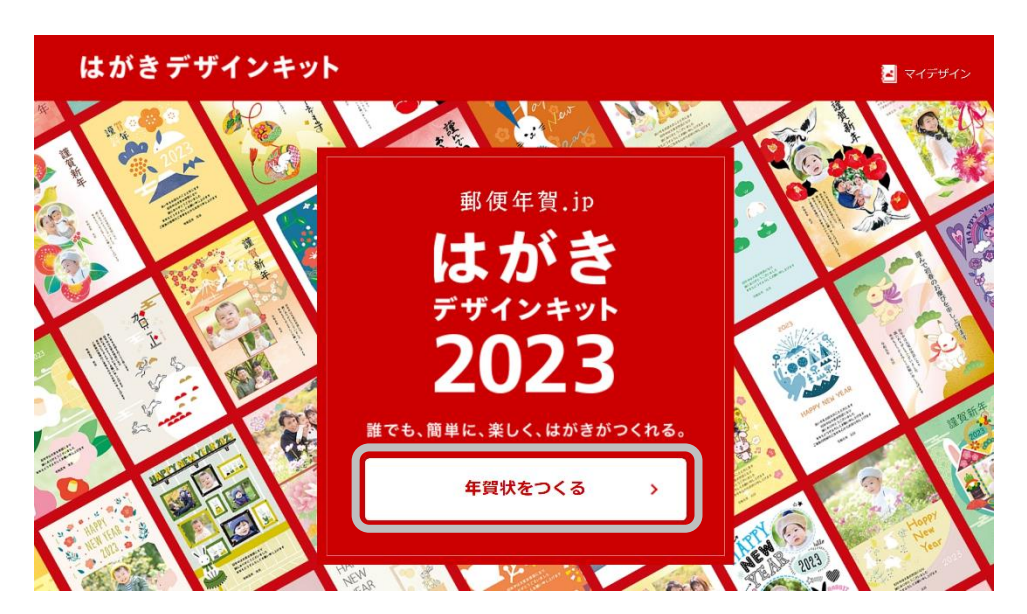

年賀状をつくるをクリックします。

すべて・写真あり・写真なしにマウスを合わせると絵柄が選択できます。

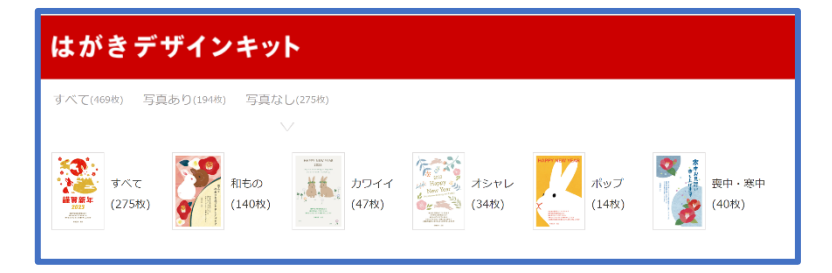

絵柄を選んでクリックします。

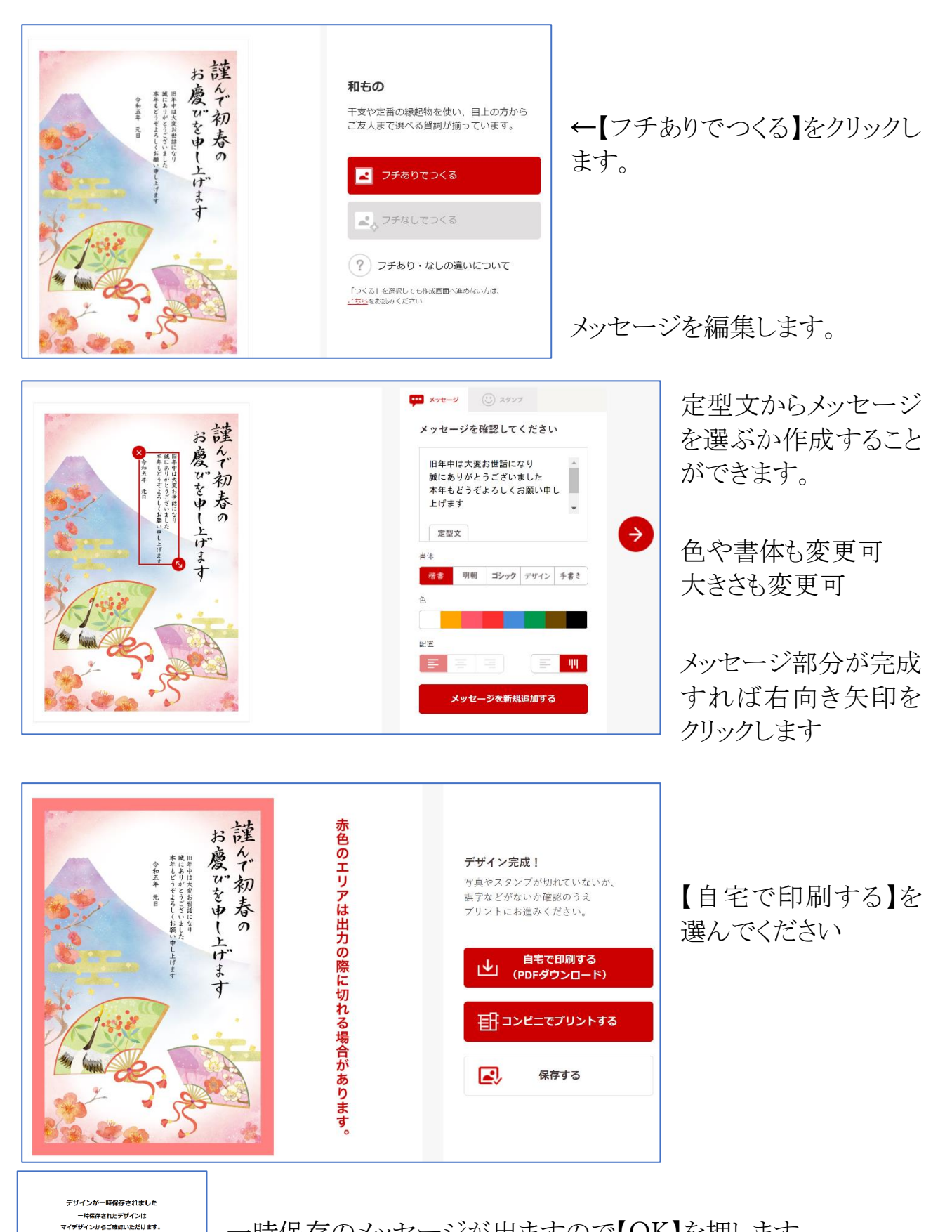

一時保存のメッセージが出ますので【OK】を押します。

 $3 / 4$ 

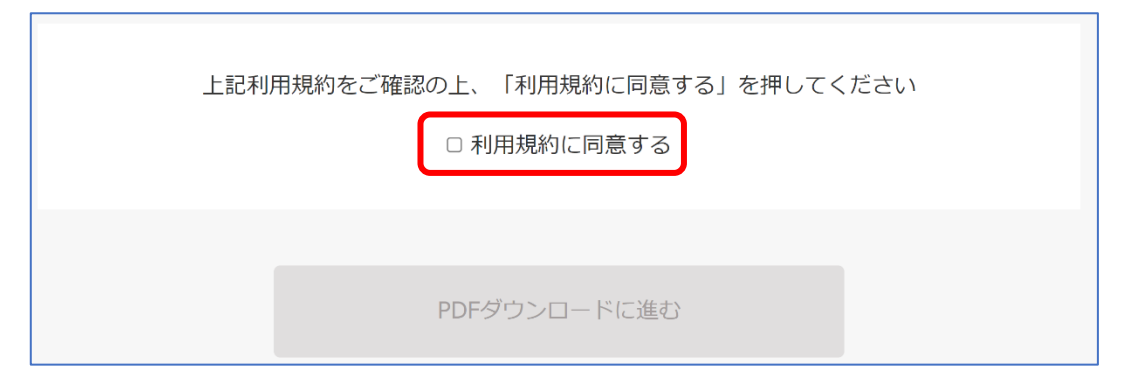

【利用規約に同意する】にチェックを入れて、【PDF ダウンロードに進む】ボタンが利 用可能です。

【デザイン面の PDF を生成する】ボタンクリックします。

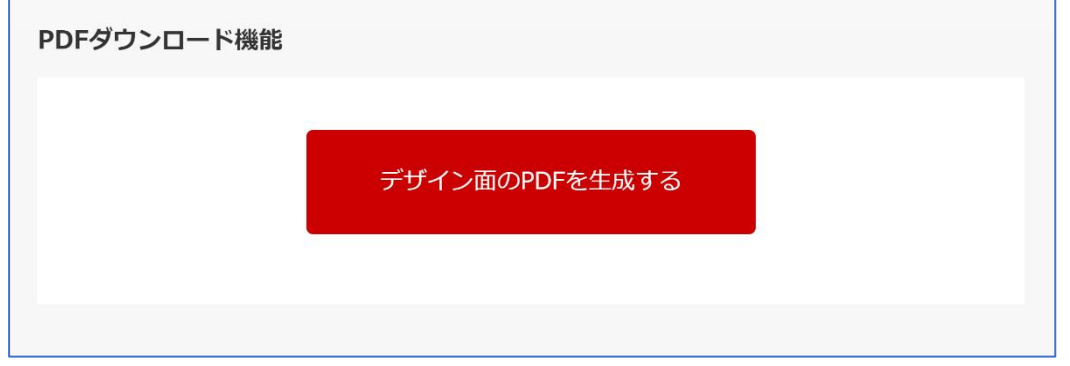

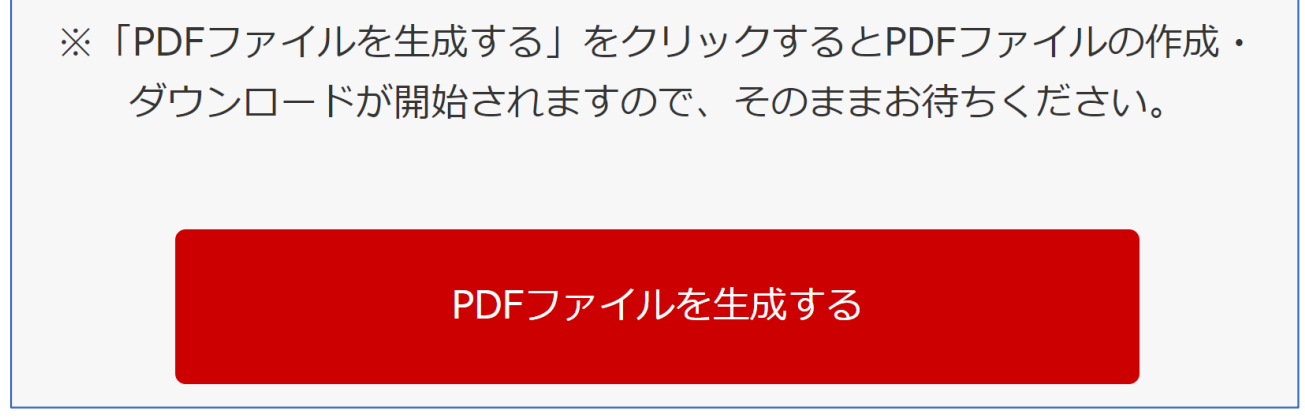

【PDF ファイルを生成する】をクリックするとパソコンに保存されます。